# **คู่มือการใช้งานระบบ E-Learning**

**(ส าหรับนักเรียน)**

### **การปรับแต่ง Profile**

#### 1. เปิดเว็บไซต์ <http://learn.ektra.ac.th/>

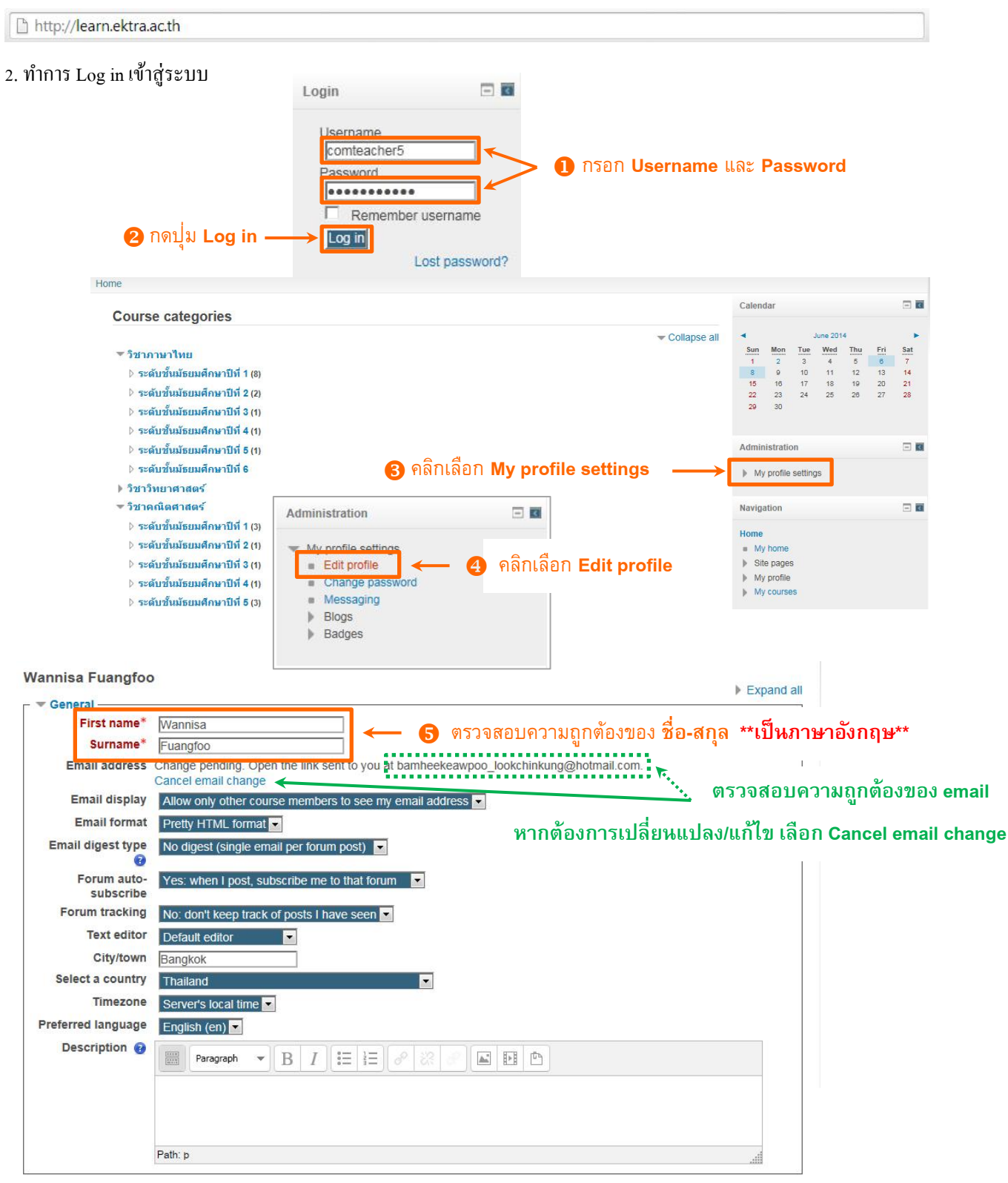

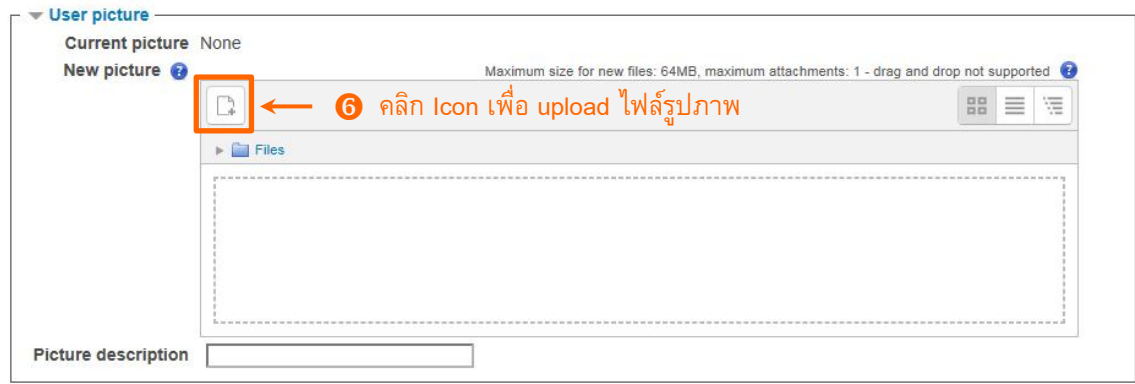

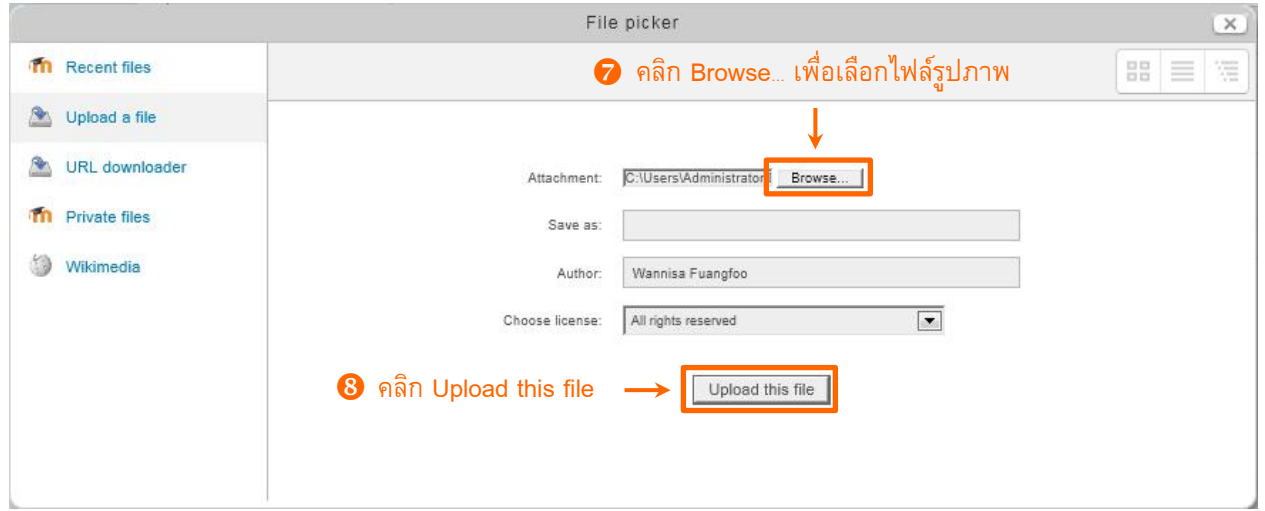

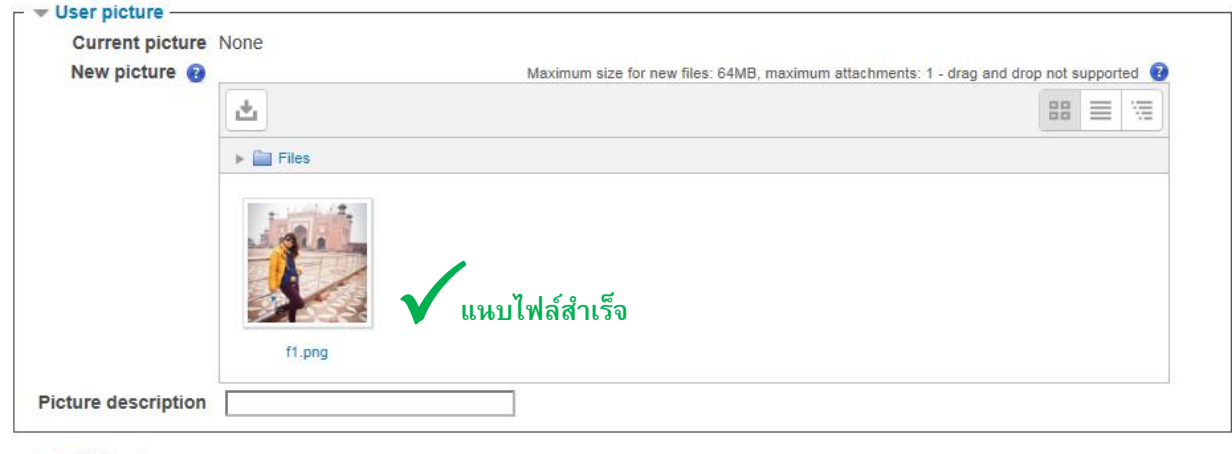

- Additional names
- $\blacktriangleright$  Interests
- Optional

Update profile

There are required fields in this form marked \*.

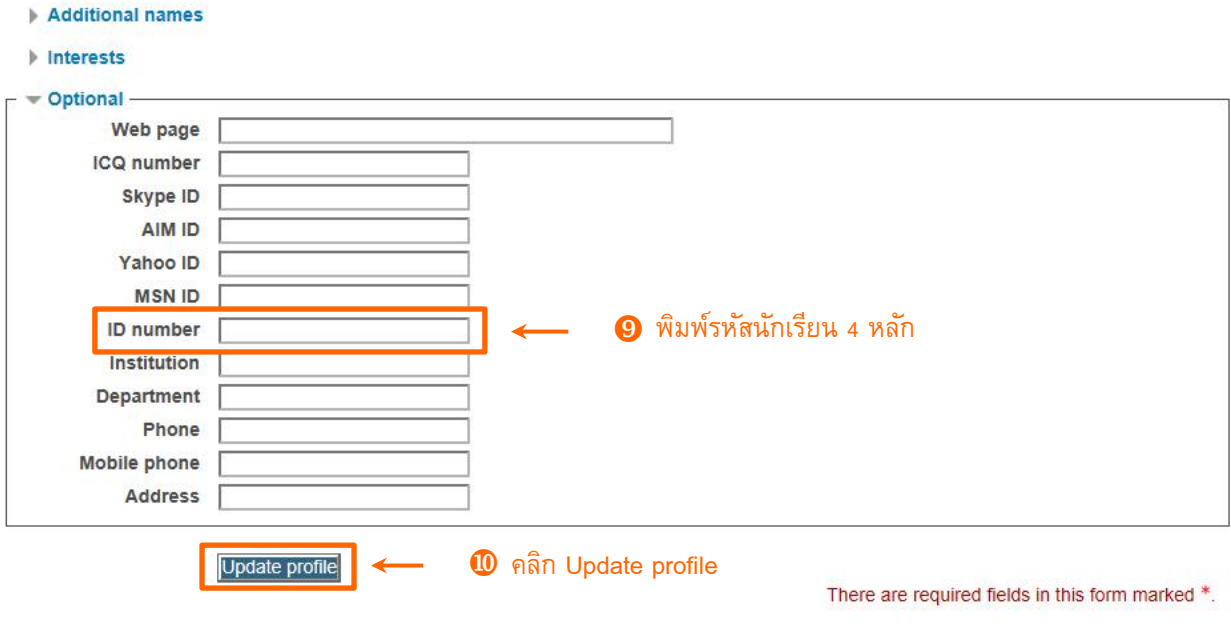

# **การเปลี่ยน Password**

### 1. เปิ ดเว็บไซต์ <http://learn.ektra.ac.th/>

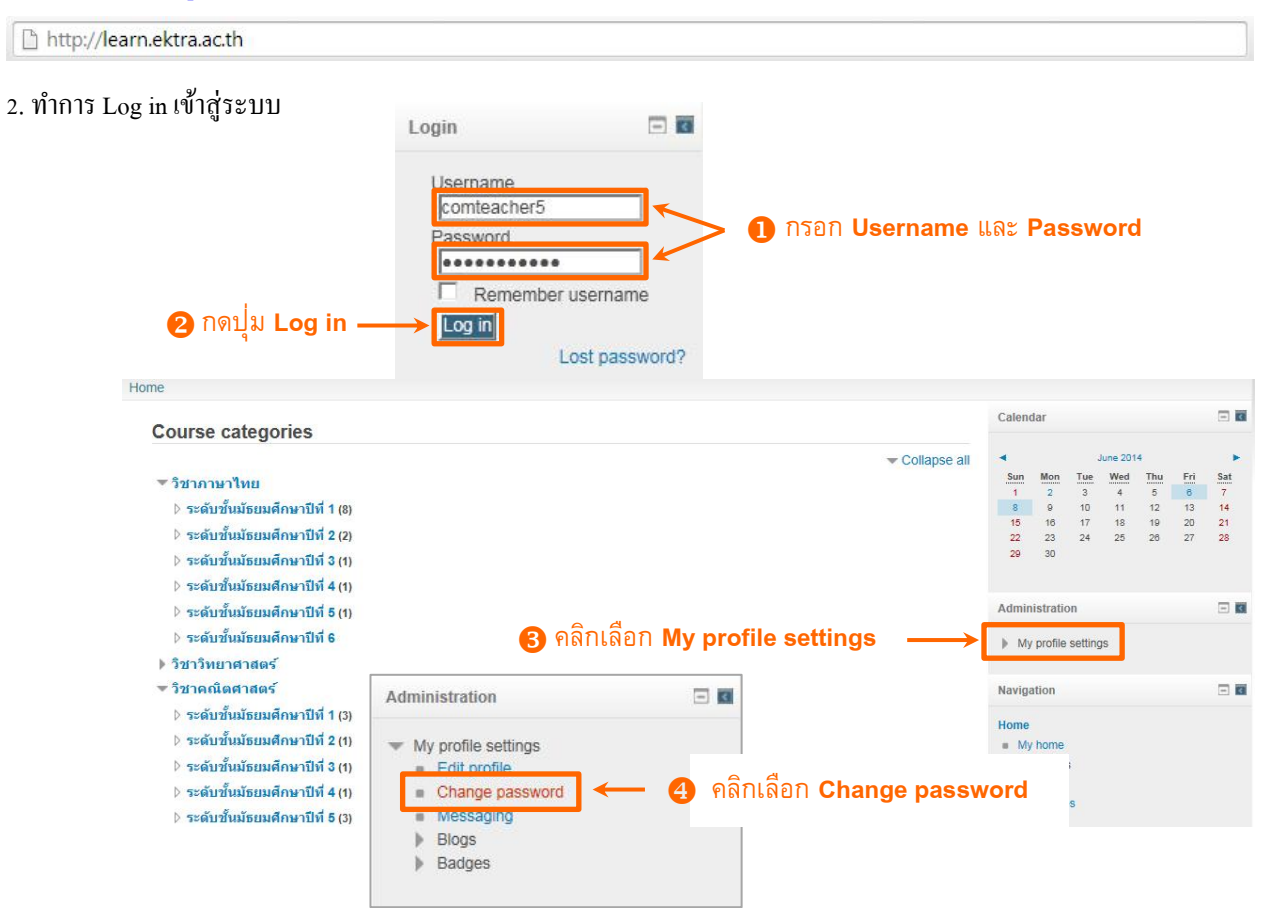

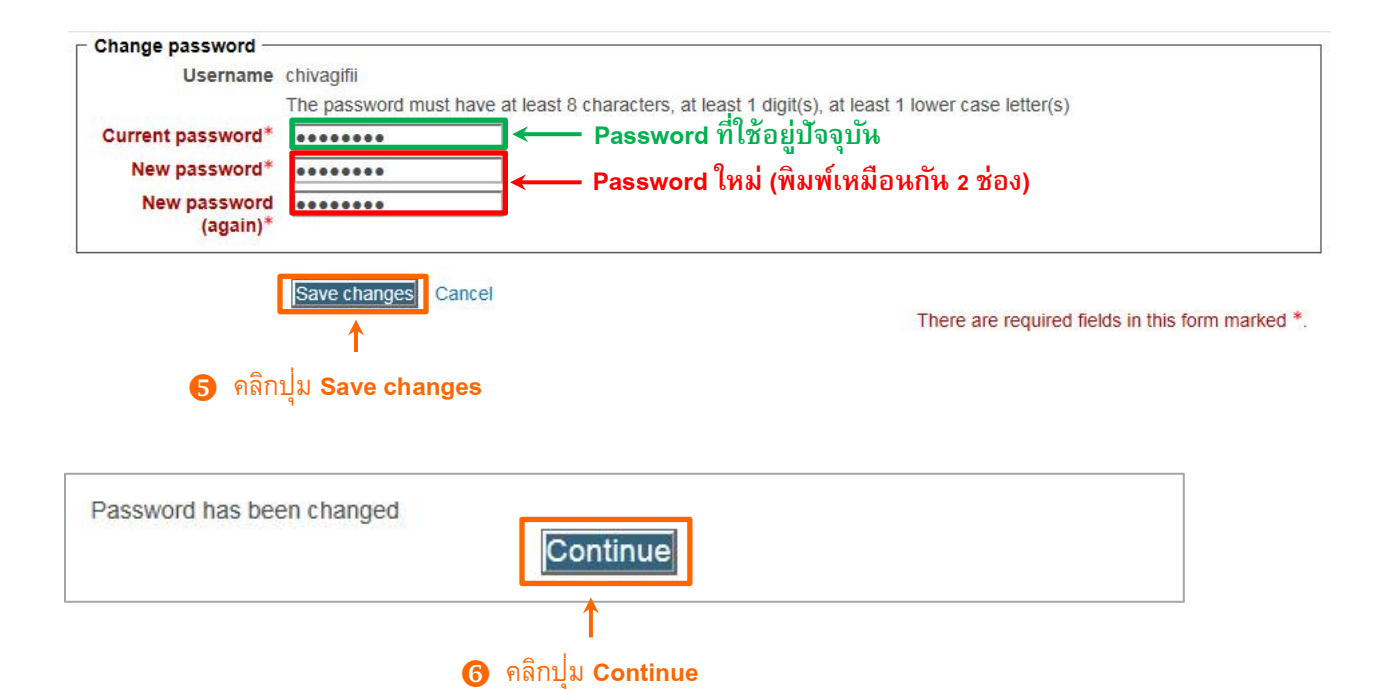